# Apache Tomcat (Ver 6+)

Tomcat server can be configured to use different type of logging systems, the server has default logging configuration and can be configured to use log4j. Tomcat can also create access logs based on the Access Log Valve.

# **Tagging**

All Tomcat/Catalina logs are tagged by logtype - tomcat

In addition there are the following log types that must be assigned for the Tomcat App to be deployed on:

- Catalina out log or Console out log will be tagged by logtype out
- Catalina Servlet or webapp log will be tagged by logtype servlet
- Access logs will be tagged by logtype access

Defualt logging configuration can be found under the conf direcotry (tomcat/conf) or \*nix /etc/tomcat../conf/ logging.properties file. Usually the access log will be defined in server.xml file under the conf directory.

# **Default Log structure and configuration**

For log type out and servlet, those logs can be name by default catalina.out, and will be located under the logs directory. Use the following XpoLog pattern for those logs

### **Example 1:**

## **{date:Date,dd-MMM-yyyy HH:mm:ss.SSS} {priority:Priority,ftype=severity,ALL;FINEST;FINER;FINE;INFO;CONFIG;WARNING;SEVERE;ERROR} [{text:thread,ftype=thread}] {text:Source,ftype=source} {string:Message,ftype=message}**

#### **Custom Logging**

If the Tomcat server is configured to use external logging with log4j or other java.util framework than use XpoLog pattern wizard and defenition to configure the log pattern correctly for the app to work.

Make sure that if you are using log4j wizard you will need to setup the log sources and manually apply the Tomcat/Catalina tags on them for the App to work correctly.

#### **References**

Tomcat 7

<https://tomcat.apache.org/tomcat-7.0-doc/logging.html>

Access Logs: [https://tomcat.apache.org/tomcat-7.0-doc/config/valve.html#Access\\_Logging](https://tomcat.apache.org/tomcat-8.0-doc/config/valve.html#Access_Logging)

Tomcat 8

Logging: <https://tomcat.apache.org/tomcat-8.0-doc/logging.html>

Access Logs: [https://tomcat.apache.org/tomcat-8.0-doc/config/valve.html#Access\\_Logging](https://tomcat.apache.org/tomcat-8.0-doc/config/valve.html#Access_Logging)

Tomcat 9

<https://tomcat.apache.org/tomcat-9.0-doc/logging.html>

Access Logs: [https://tomcat.apache.org/tomcat-9.0-doc/config/valve.html#Access\\_Logging](https://tomcat.apache.org/tomcat-8.0-doc/config/valve.html#Access_Logging)

#### **Log4J**

If the Server is using the log4j library for logging please follow the steps documented in adding logs from [log4j 1.2](http://wiki.xpolog.com/pages/viewpage.action?pageId=6094921) or [log4j 2.\\*](http://wiki.xpolog.com/pages/viewpage.action?pageId=6094975) 

# **Tomcat Access Logs Configuration**

- 1. Add Log Data In XpoLog, When adding a log to XpoLog you can now select the Log Type (logtype) for Apache Tomcat Access with the following logtypes:
	- a. tomcat
		- i. in addition select the log type access

Tomcat access logs are created with the AccessLogValve or with ExtendedAccessLogValve implementation.

For the configuration look into the server <TOMCAT-HOME/conf/server.xml> / (Linux "/etc/tomcat/conf/server.xml") or other webapp configuration files and search for the following:

<Engine name="Catalina" defaultHost="localhost">

<Host name="localhost" ...

<!-- Access log processes all example.

```
 Documentation at: /docs/config/valve.html
         Note: The pattern used is equivalent to using pattern="common"
     <Valve className="org.apache.catalina.valves.AccessLogValve"
       directory="logs"
       prefix="localhost_access_log."
       suffix=".txt"
       pattern="%h %l %u %t "%r" %s %b"
     />
   </Host>
</Engine>
```
The **pattern field** may defined also as below:

The shorthand pattern pattern="common" corresponds to the Common Log Format defined by **%h %l %u %t "%r" %s %b**

The shorthand pattern pattern="combined" appends the values of the Referer and User-Agent headers, each in double quotes, to the co mmon pattern.

In XpoLog such pattern (combined) will be translated into:

**{text:RemoteHost,ftype=remoteip} {text:logname,ftype=remotelog} {text:Remote User,ftype=remoteuser} [{date:Date,locale=en;,dd/MMM/yyyy:HH:mm:ss z}] "{choice:Method,ftype=reqmethod;,GET;POST;HEAD} {url:URL,paramsFtype=querystring;ftype=requrl;paramsName=Query;,} {string:reqprotocol,ftype=reqprotocol;,}" {number:ResponseStatus,ftype=respstatus} {number:Bytes Sent,ftype=bytesent} "{string:RefererQuery,ftype=refererquery;,}{regexp:R eferer,ftype=referer;refName=RefererQuery,^([\w-]+://[^?]+|/[^?]+)}" "{string:User Agent,ftype=useragent;,}"{eoe}**

In XpoLog such pattern (common) will be translated into:

```
{text:RemoteHost,ftype=remoteip} {text:logname,ftype=remotelog} {text:Remote User,ftype=remoteuser}
[{date:Date,locale=en;,dd/MMM/yyyy:HH:mm:ss z}] "{choice:Method,ftype=reqmethod;,GET;POST;HEAD}
{url:URL,paramsFtype=querystring;ftype=requrl;paramsName=Query;,} {string:reqprotocol,ftype=reqprotocol;,}"
{number:ResponseStatus,ftype=respstatus} {number:Bytes Sent,ftype=bytesent}{eoe}
```
#### **XpoLog Pattern Wizard**

When configuring access logs for Tomcat in the XpoLog pattern wizard, paste the pattern directive value into the wizard in order to generate the correct XpoLog pattern for our example you will need to paste: **%h %l %u %t "%r" %s %b Note: If the pattern value is common or combined simply past them into the wizard and XpoLog will build the right pattern as well.**

Apache Tomcat Access Log Format Conversion Table both for AccessLogValve and for ExtendedAccessLogValve

logtype should be set to: tomcat, access

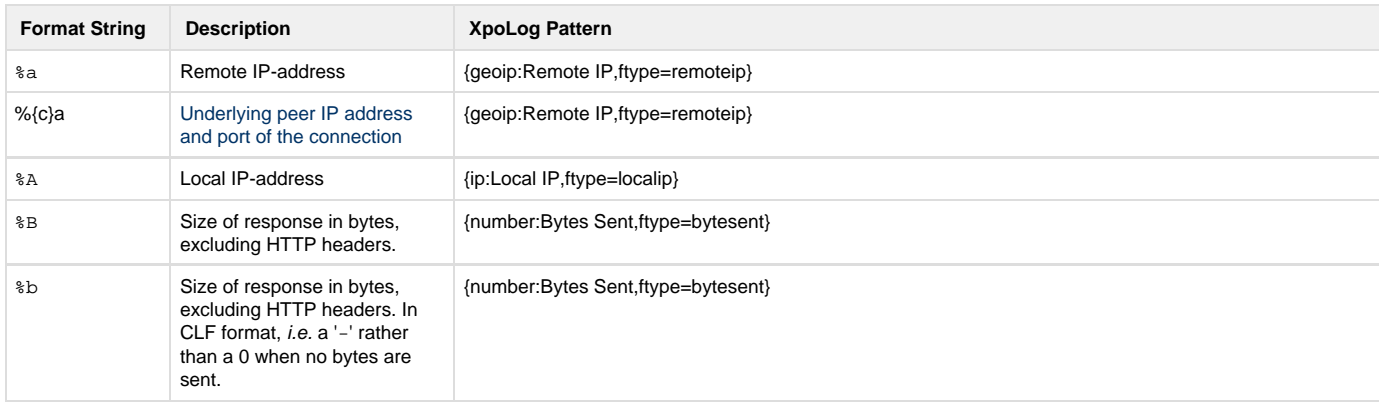

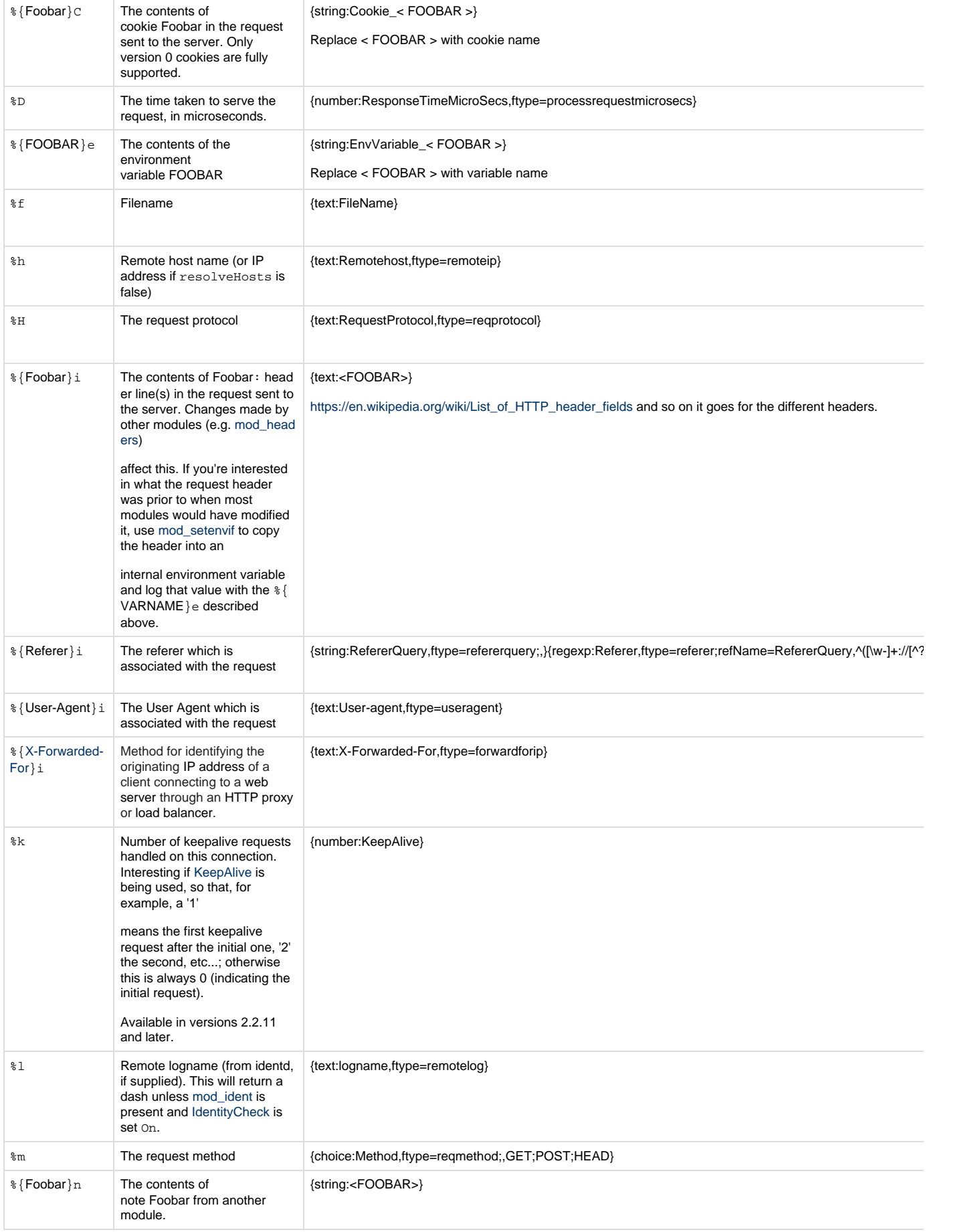

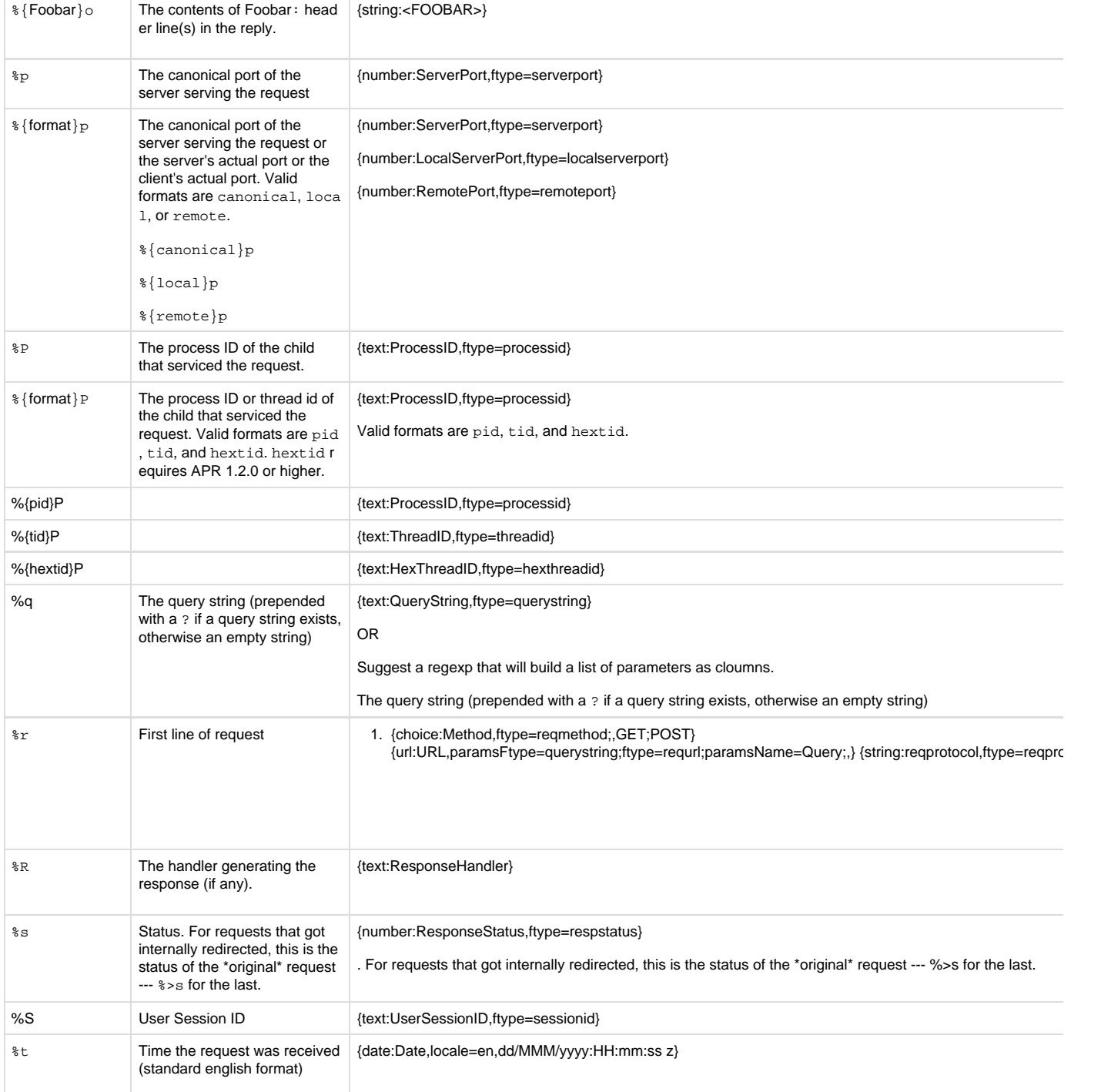

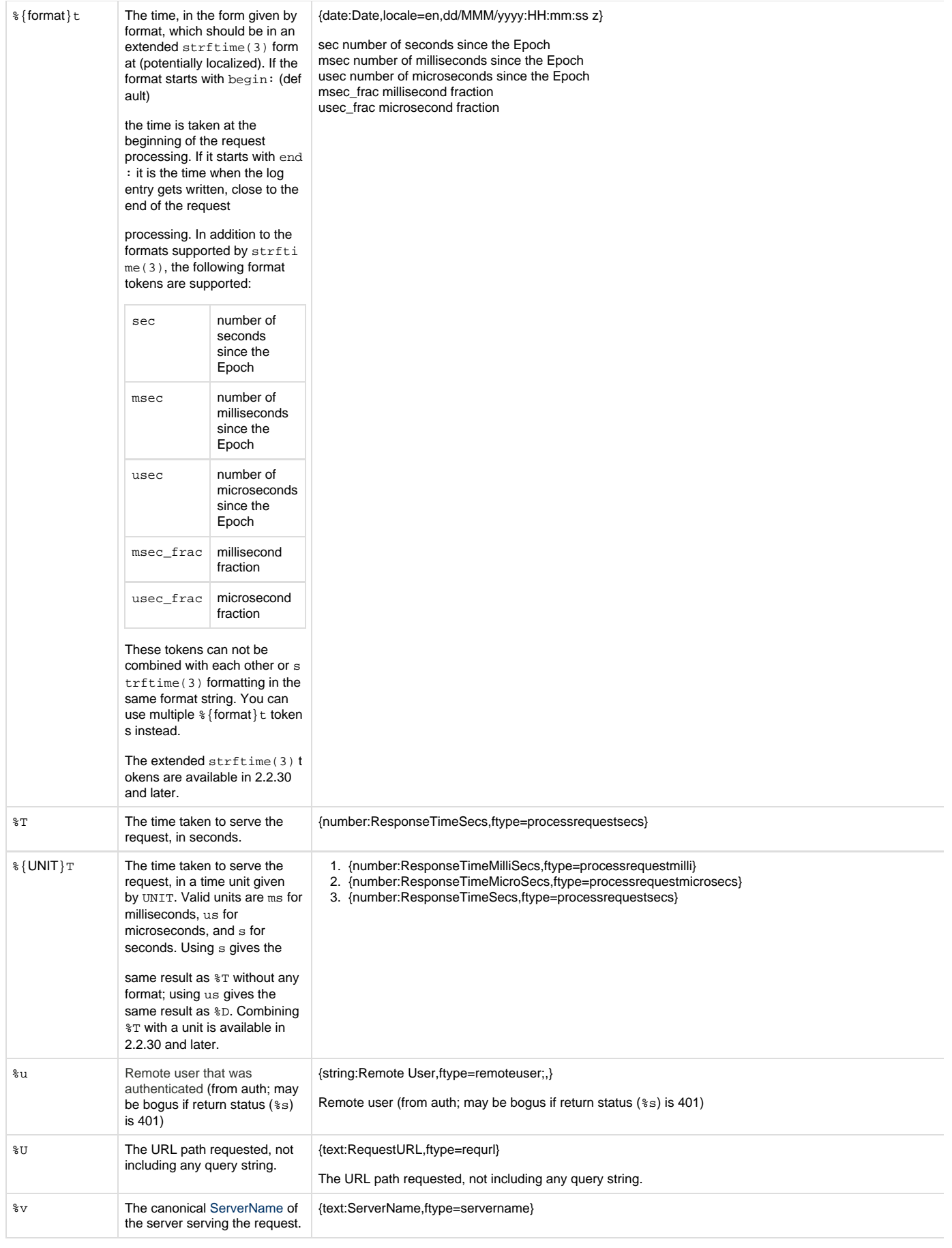

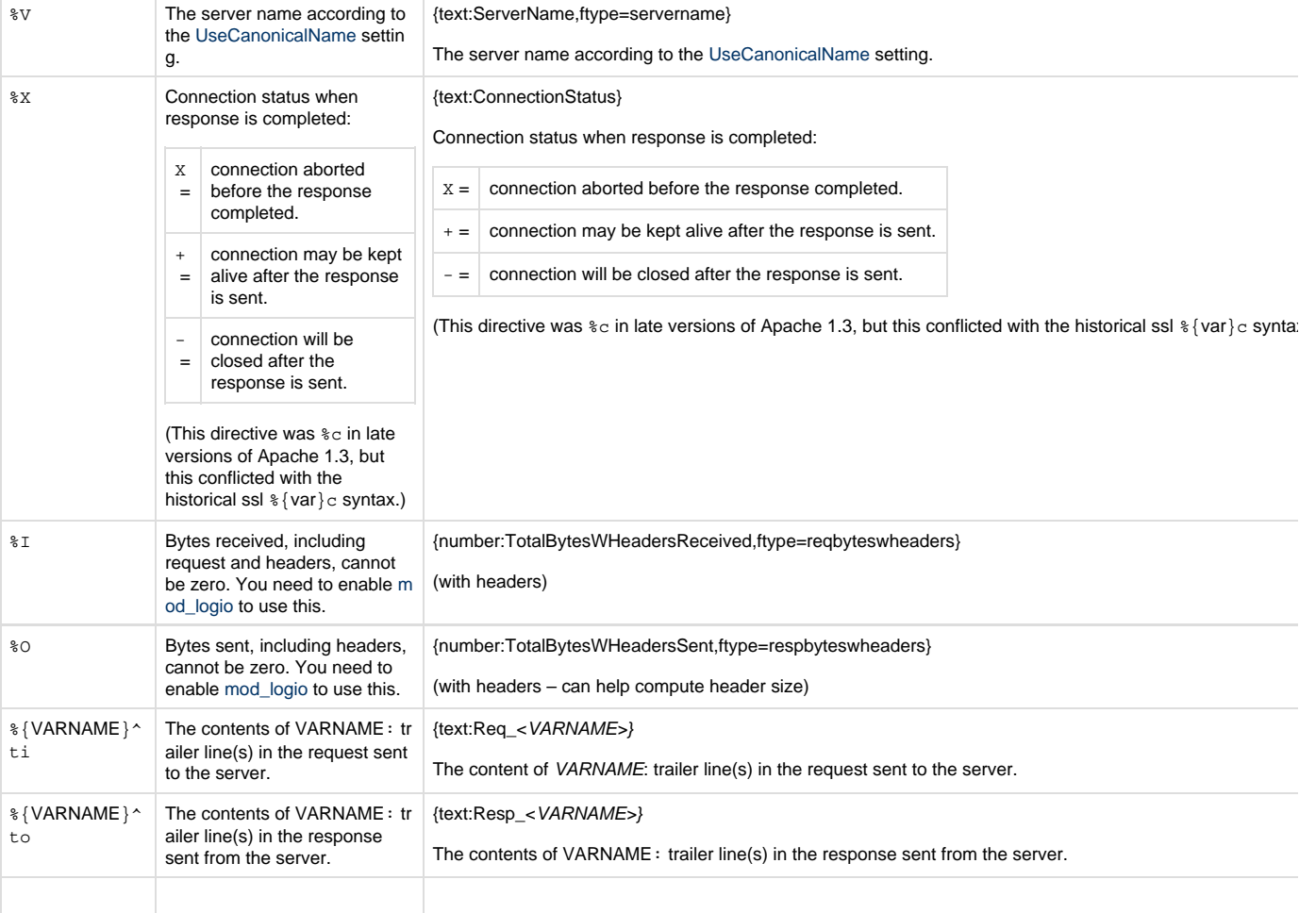